### **STARTING A PROJECT**

To start a project, either access from the home page or the tab at the top. Pupils can have the book read to them or read independently. You can see the tasks they must complete on the left hand side.

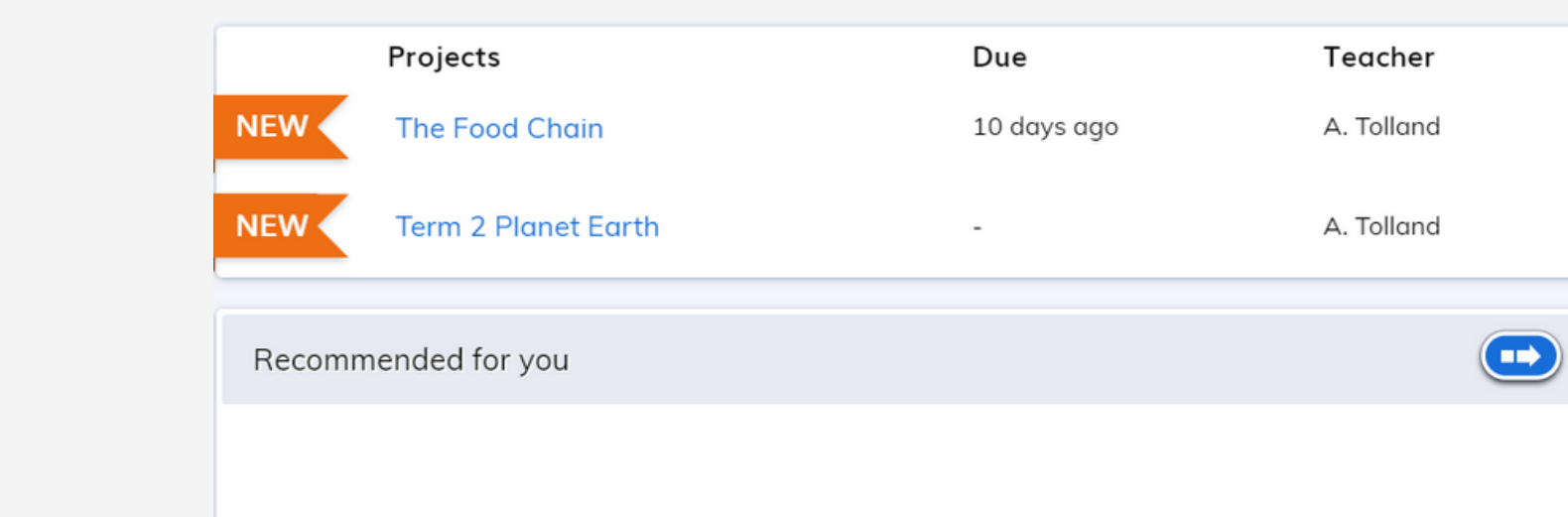

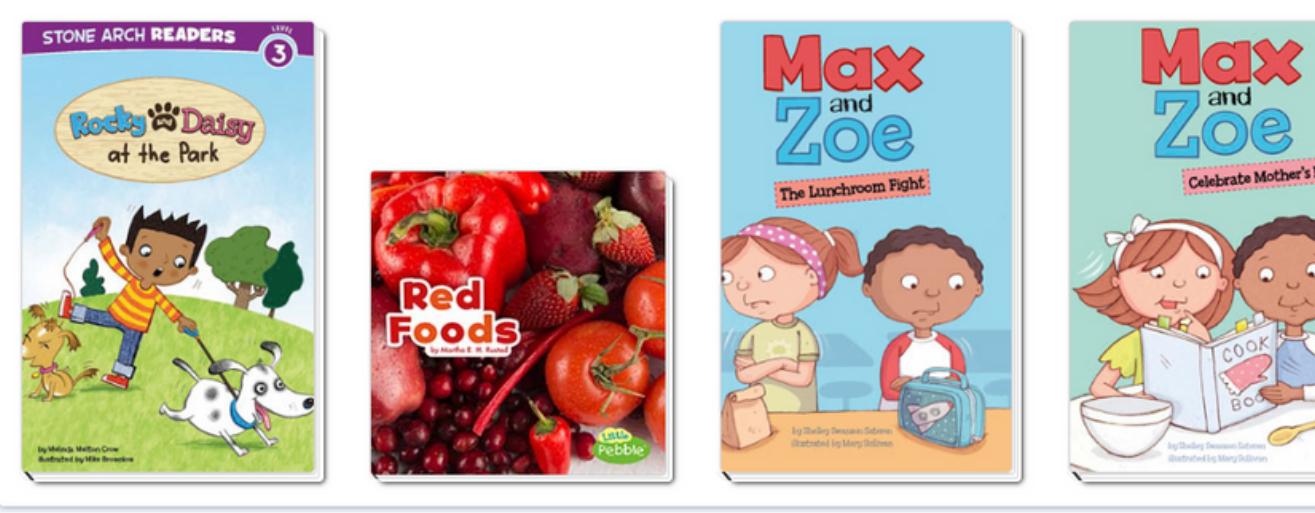

**St John's Primary School**

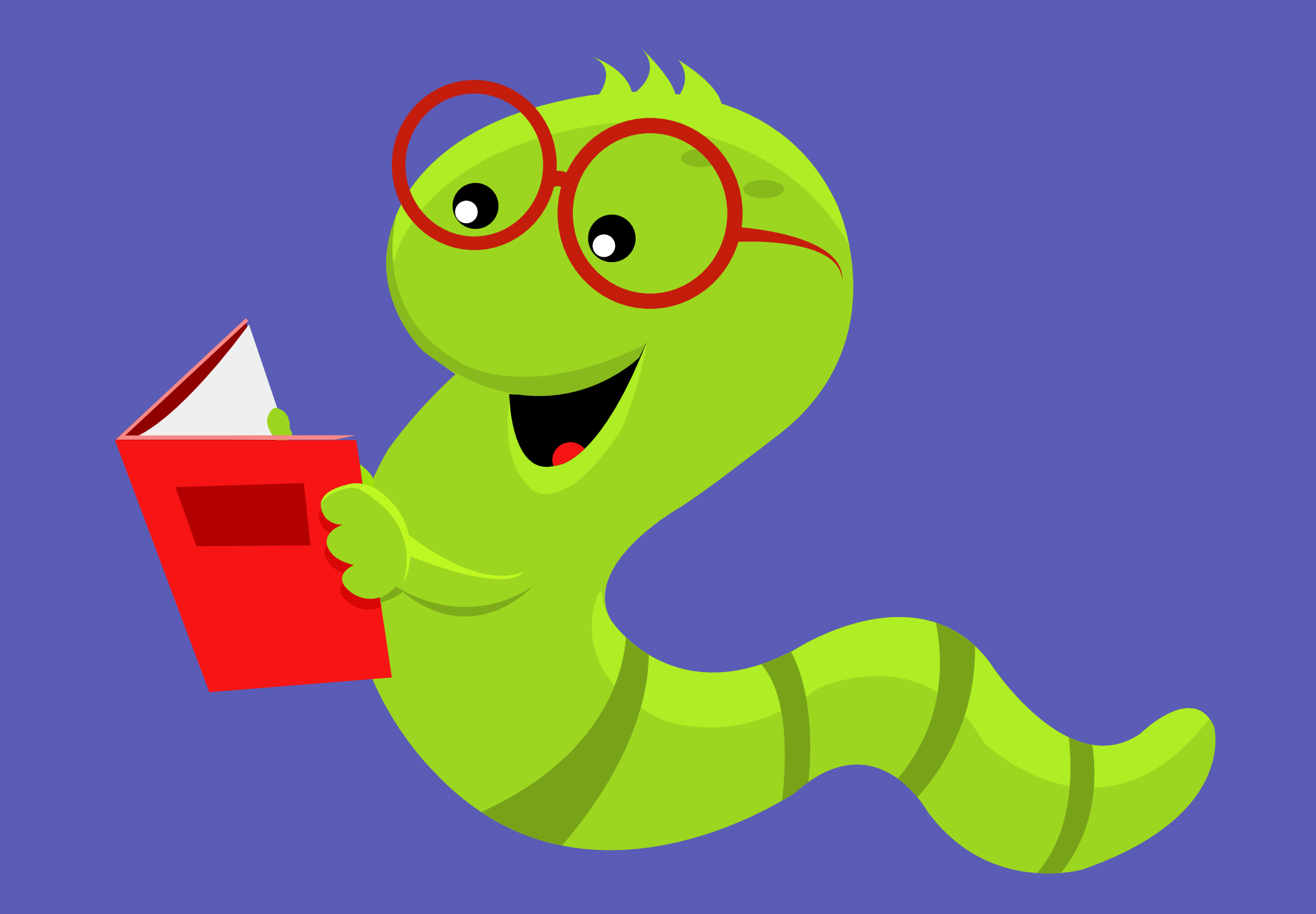

# Login Sign In

## How to support your child using MyON

**LOG IN** Teachers control your child's log in and can reset them following any issues. Just head to www.myon.co.uk/login and use the school code 'St John's Primary School'

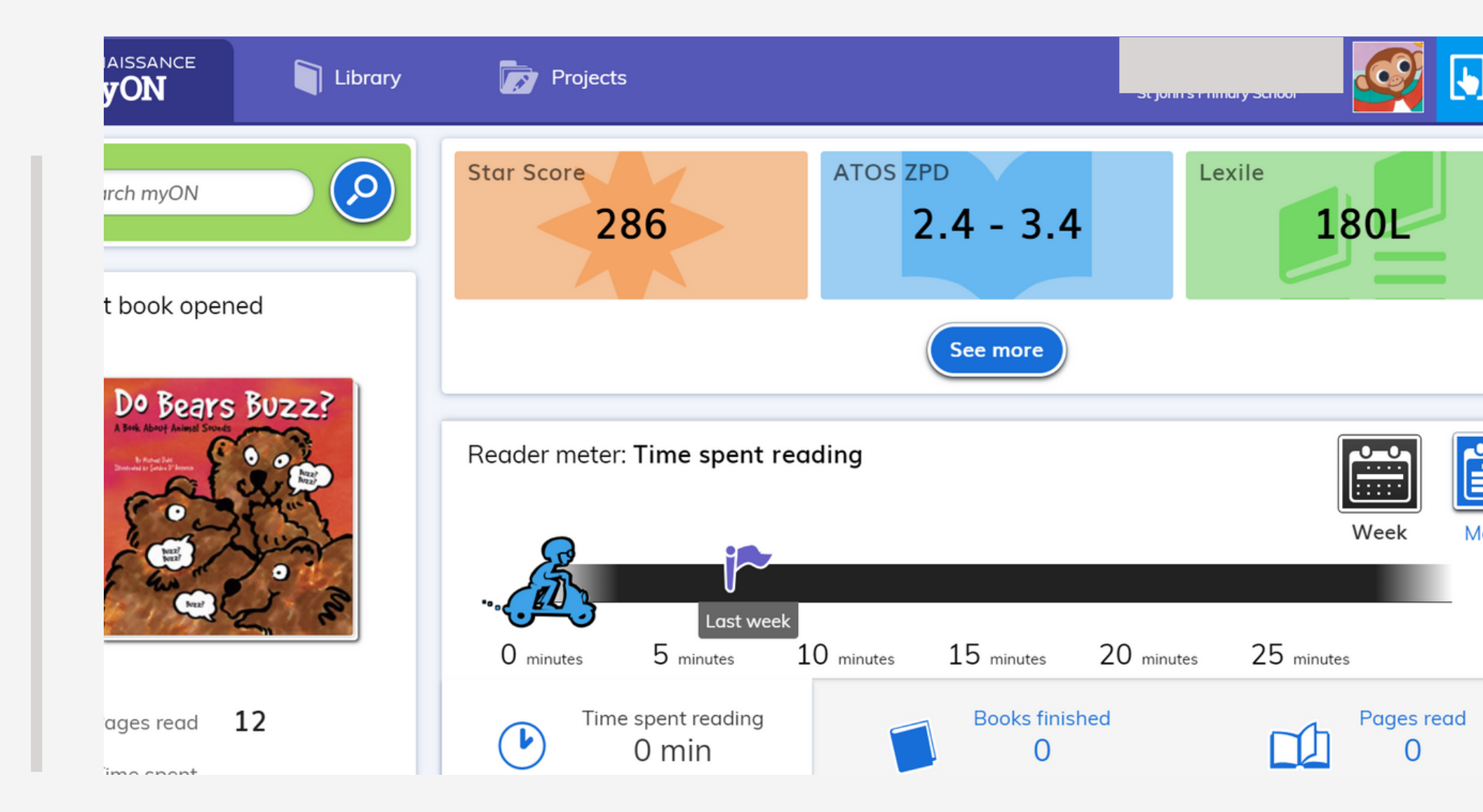

On the home page you can view how long they have spent reading, their most recent book and their ZPD score which shows the level appropriate for them.

The Food Chain . The Food Chain eading No activity 2. Facts  $\bullet$ Writing No activity 3. Research  $\bullet$ All-purpose No activity

Scrolling further down reveals a 'recommended for you' section based on their ZPD as well as any ongoing projects their teacher has set.

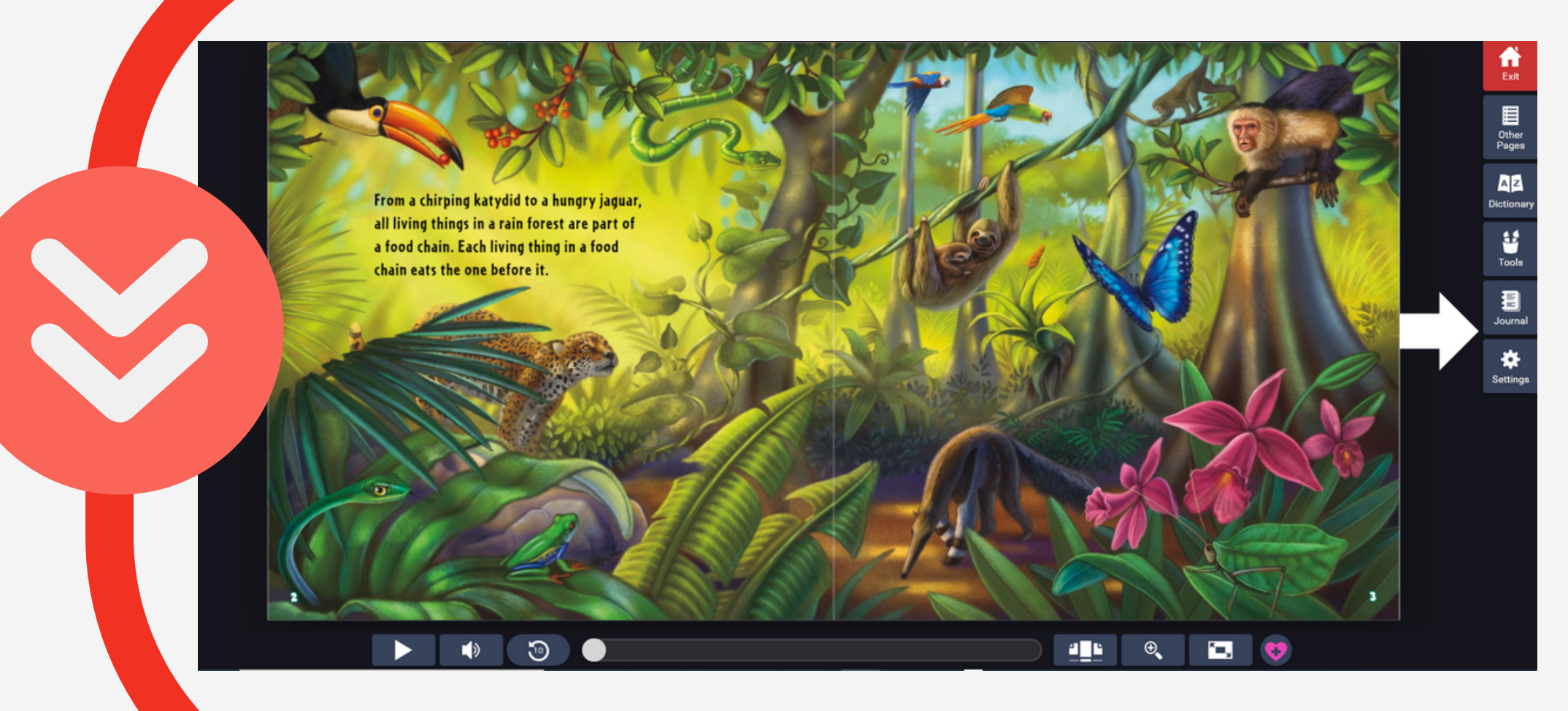

**RAIN FOREST** 

 $\bigcup$  Read

**Take AR Quiz** 

 $\boxed{\text{Info}}$ 

### **OPTIONS**

Whilst reading, pupils can add notes, highlight words, search the dictionary and change the audio speed.

### **COMPLETING TASKS**

After reading, they can select the tasks from the side to complete. Each comes with instructions and if written task or an organiser is used then they can do the task through the tab.

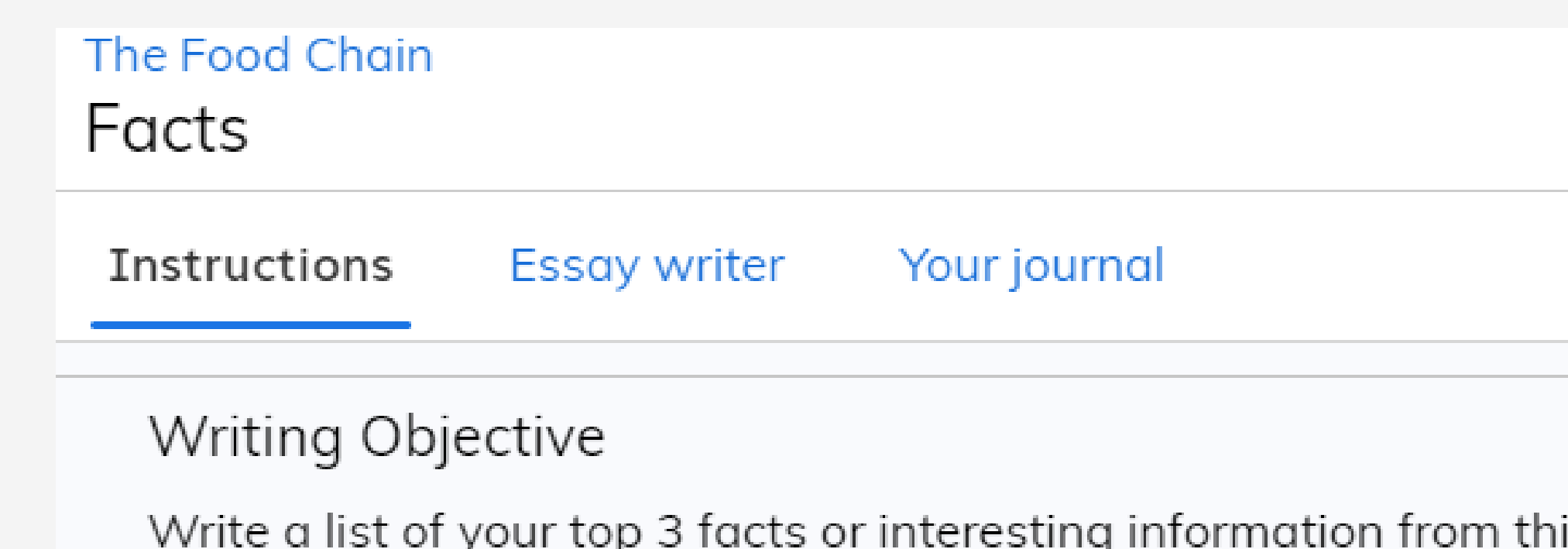

Renaissance See Every Student.

## Forgot password? Renaissance - ID<br>RP-18004233 - Change

User Name\*

Log In

### **ACCELERATED READER**

This will take them to the Renaissance site and ask them to log in. They can search books they have read at home too and take a quiz on them. All of the quizzes help give an up to date look at their ZPD changes.

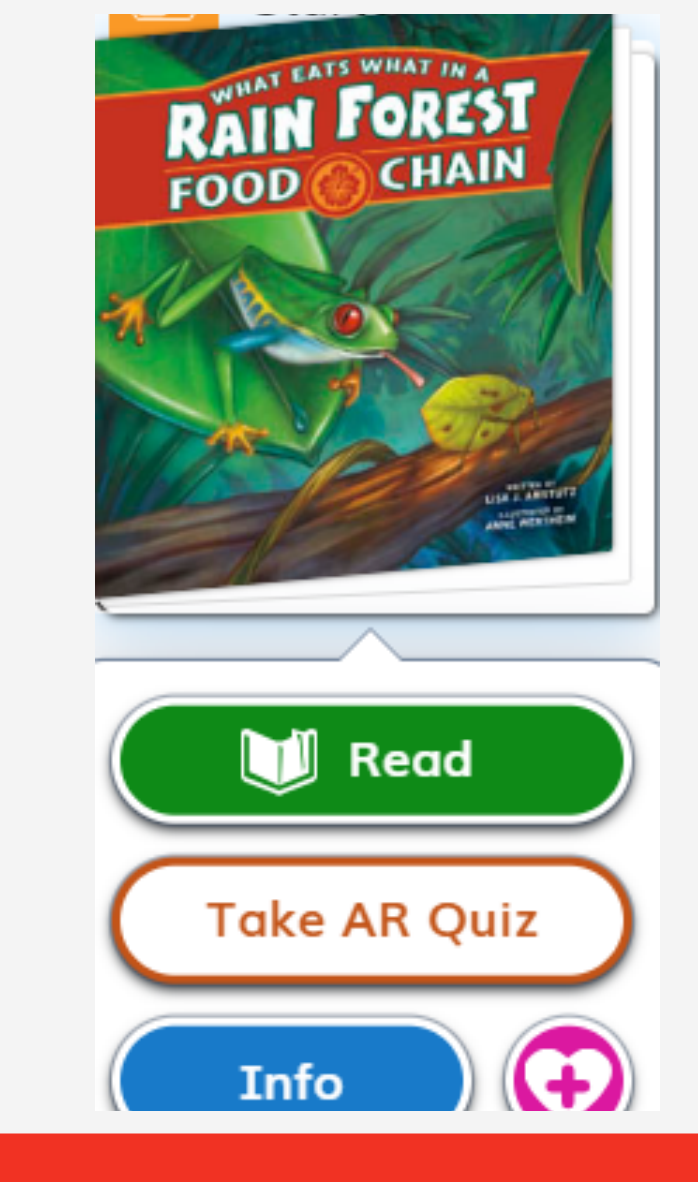

### **TAKING THE AR QUIZ**

At the end of the book pupils should take the AR quiz. This quiz updates their ZPD and recommends more appropriate books based on

#### their improvement.

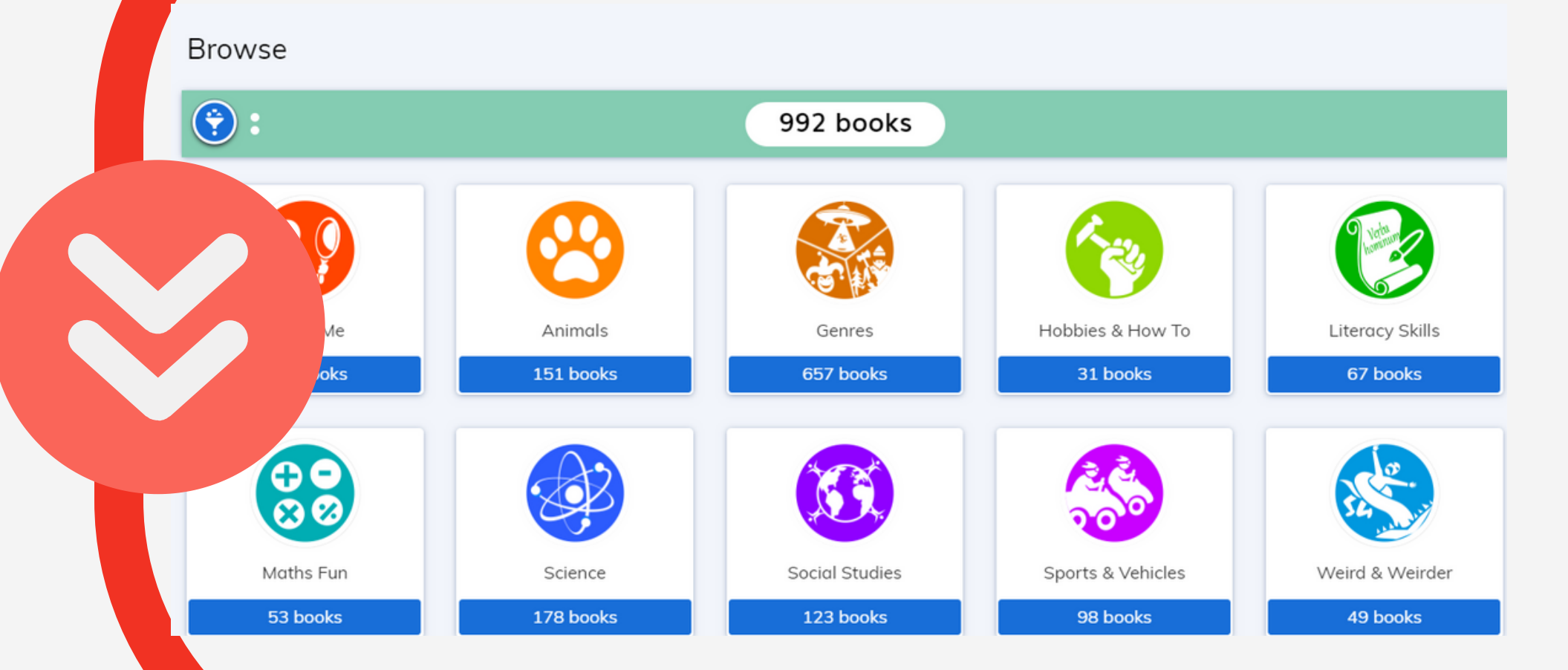

### **LIBRARY**

Back in MyON, if they have no projects and want to search for a book they can do so in the library tab. They can filter fiction and non-fiction and select genres to choose books appropriate for them.

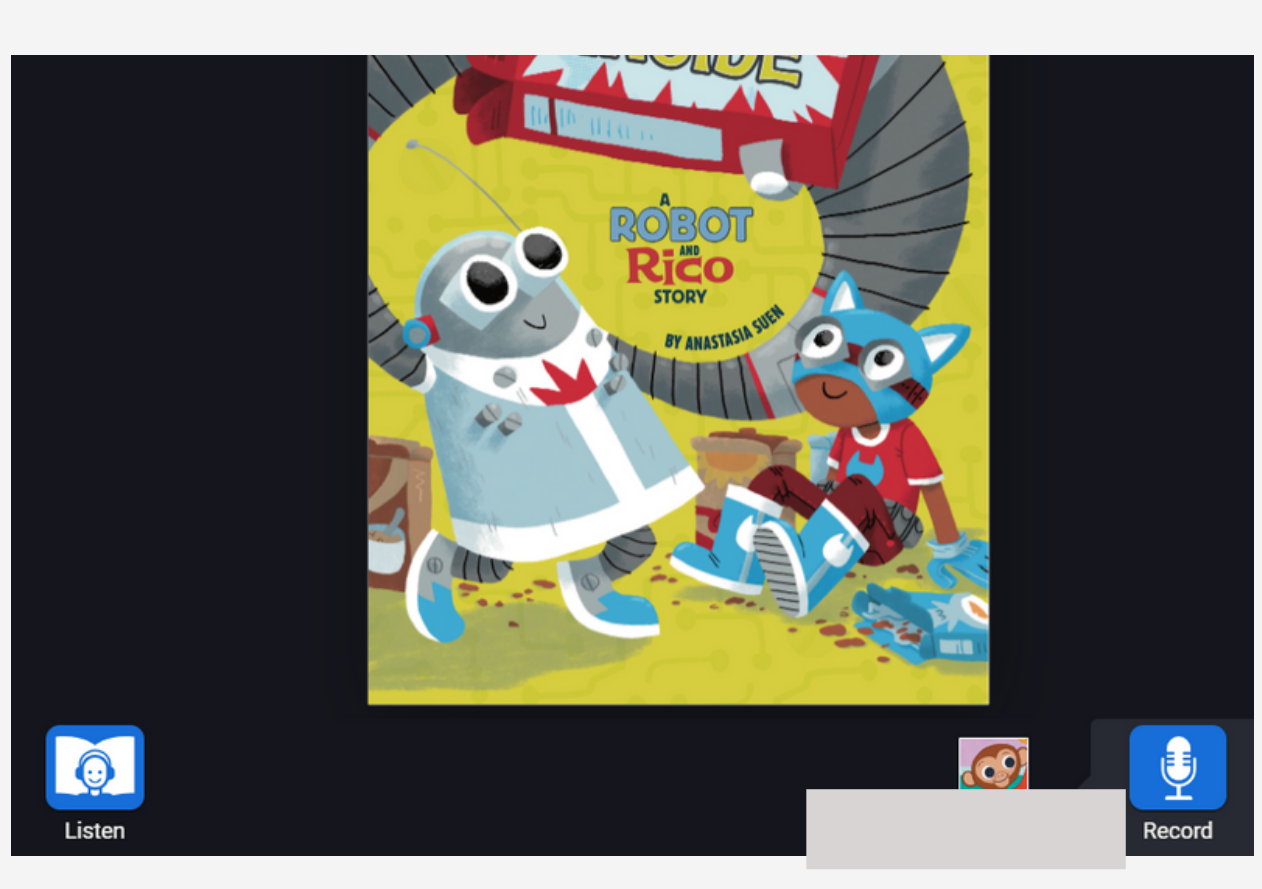

### **RECORD**

Finally, your child can record themselves reading aloud and listen to it back by selecting the record option before reading a book.

### **HOME PAGE**

### **HOME PAGE**